## <span id="page-0-5"></span>**Centre Administration - Tableau de bord**

**Contenu** 

[Menu Tableaux de bord](#page-0-0) [Création d'un point de vente](#page-0-1) [1. Créer un tableau](#page-0-2) [2. Rajouter un graphique](#page-0-3) [3. Configurer un graphique](#page-0-4) [Modifier / Dupliquer / Favoris / Supprimer](#page-1-0) [Pages associées](#page-2-0)

**UNIQUEMENT POUR LES DISTRIBUTEURS**

### <span id="page-0-0"></span>Menu Tableaux de bord

Cet écran permet d'afficher des données sur un historique de deux semaines de commerçants, de points de vente ou de contrat (moyen de paiement).

Les données sont affichées en temps réelles.

A l'ouverture de la page, la liste des tableaux de bord existant apparait.

### <span id="page-0-1"></span>Création d'un point de vente

#### <span id="page-0-2"></span>**1. Créer un tableau**

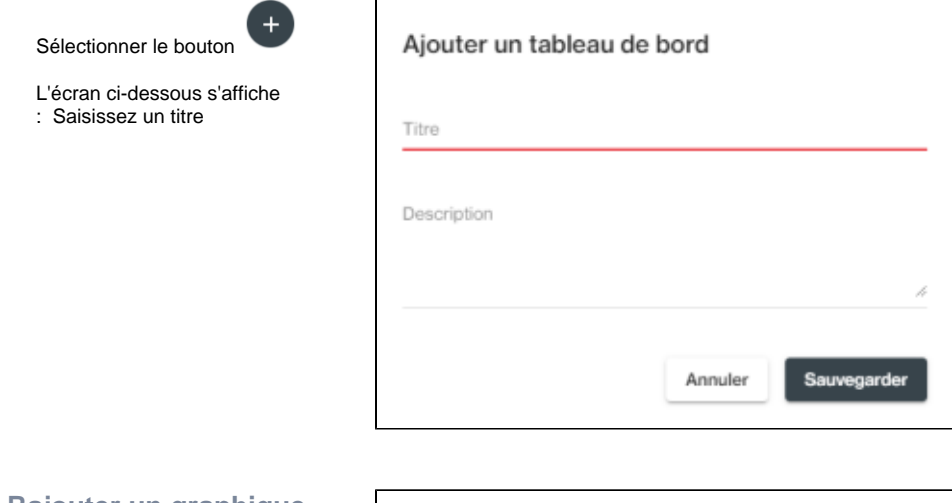

#### <span id="page-0-3"></span>**2. Rajouter un graphique**

Sélectionner le le bouton

<span id="page-0-4"></span>L'écran ci-dessous s'affiche : sélection le type de graphique

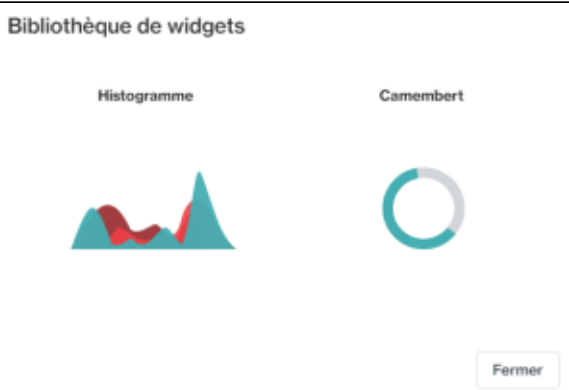

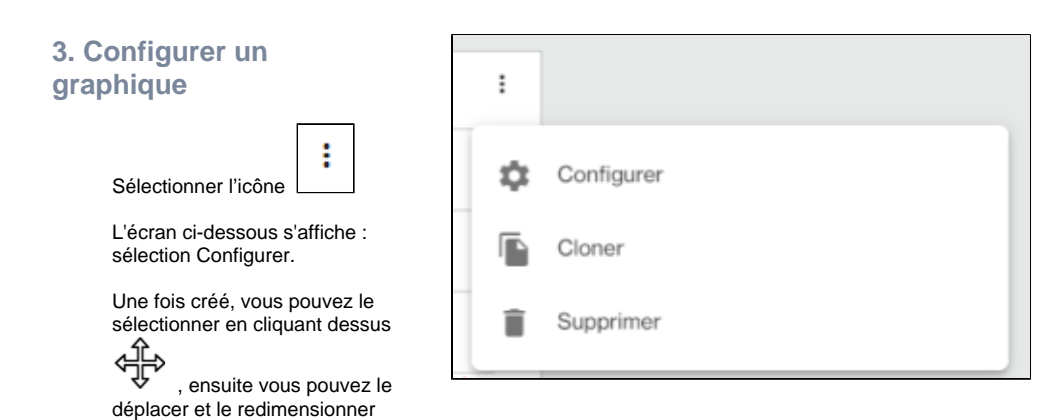

### <span id="page-1-0"></span>Modifier / Dupliquer / Favoris / Supprimer

La liste des tableaux vous propose les actions pour chaque tableau : éditer le nom, dupliquer un tableau, ajouter en favori pour le faire apparaitre en haut de la liste ou le supprimer.

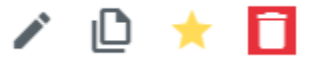

# Exemples de graphiques

selon vos besoins.

Vous pouvez afficher différents graphiques en courbes et graphiques en anneau pour surveiller et suivre vos opérations quotidiennes :

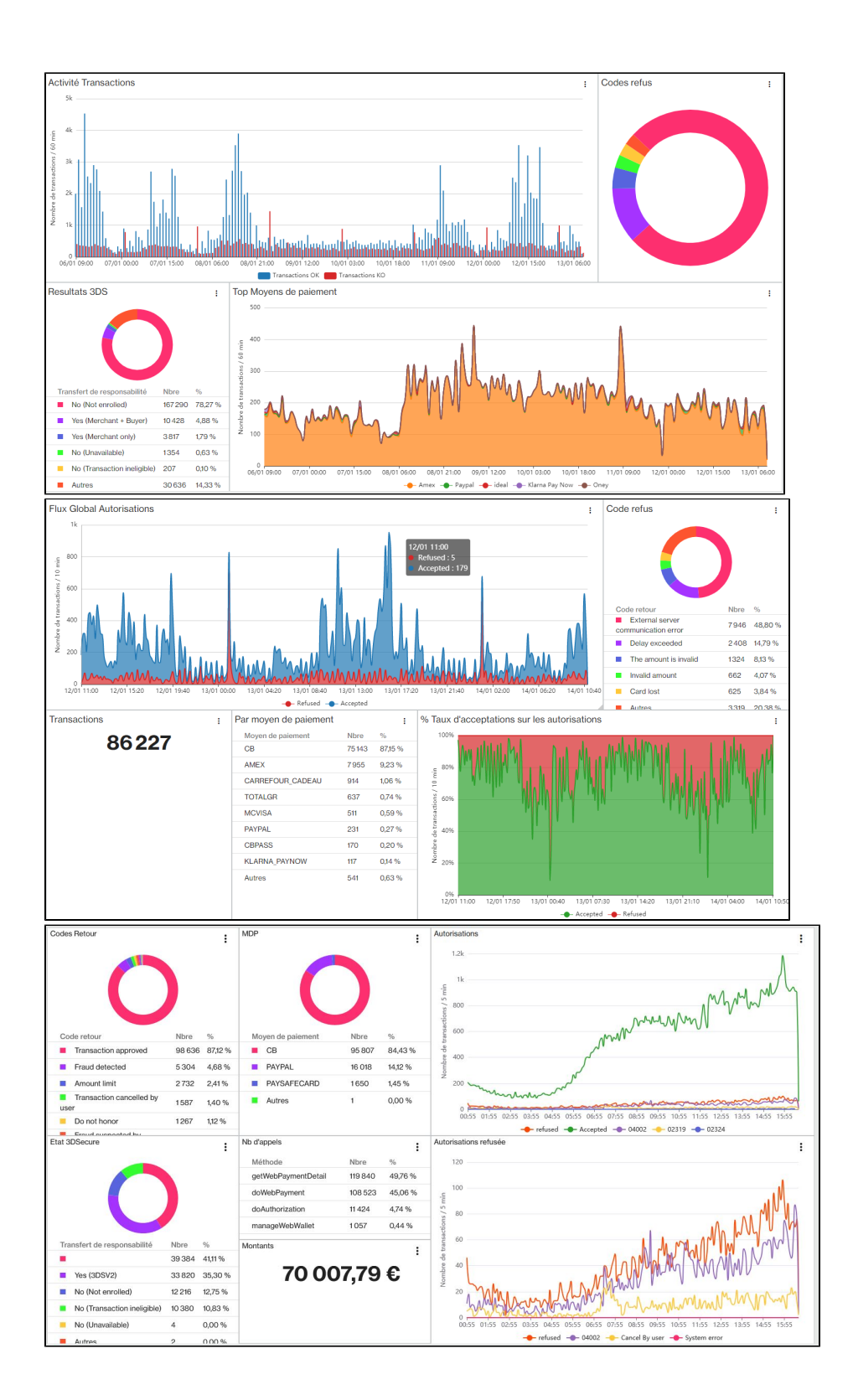

### <span id="page-2-0"></span>Pages associées

- [Centre Administration Configuration](https://docs.monext.fr/display/DT/Centre+Administration+-+Configuration)
- [Centre Administration Financier](https://docs.monext.fr/display/DT/Centre+Administration+-+Financier)
- [Centre Administration Fraude](https://docs.monext.fr/display/DT/Centre+Administration+-+Fraude)
- [Centre Administration Messagerie](https://docs.monext.fr/display/DT/Centre+Administration+-+Messagerie)
- [Centre Administration Mon Profil utilisateur](https://docs.monext.fr/display/DT/Centre+Administration+-+Mon+Profil+utilisateur)
- [Centre Administration Page de paiement](https://docs.monext.fr/display/DT/Centre+Administration+-+Page+de+paiement)
- [Centre Administration Profils](https://docs.monext.fr/display/DT/Centre+Administration+-+Profils)
- [Centre administration Simulateur](https://docs.monext.fr/display/DT/Centre+administration+-+Simulateur)
- [Centre Administration Suivi technique](https://docs.monext.fr/display/DT/Centre+Administration+-+Suivi+technique)
- [Centre Administration Tableau de bord](#page-0-5)